# INTRODUCTION TO DATA SCIENCE

#### JOHN P DICKERSON

**Lecture #8 – 09/23/2021**

**CMSC320 Tuesdays & Thursdays 5:00pm – 6:15pm**

**https://cmsc320.github.io/**

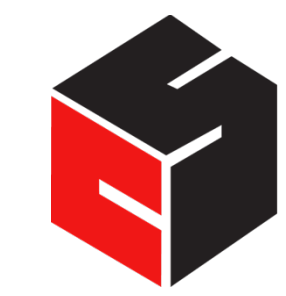

**COMPUTER SCIENCE** UNIVERSITY OF MARYLAND

### THE DATA LIFECYCLE

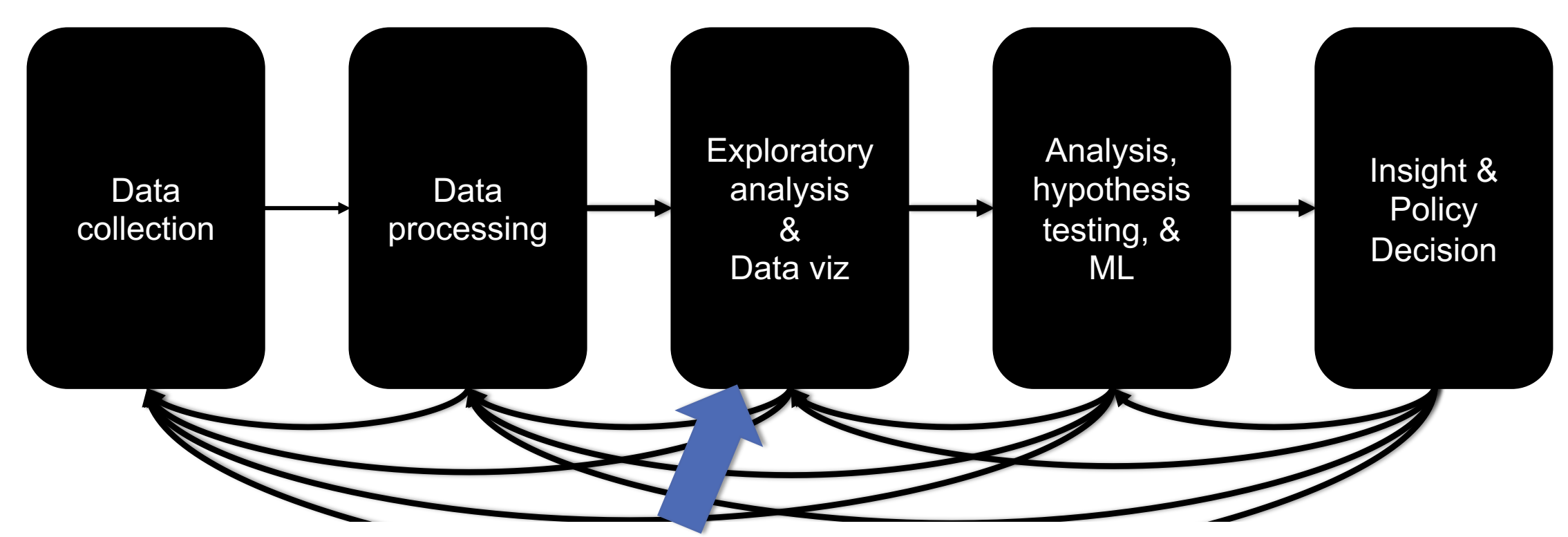

Version control for tracking code/data and for managing collaboration.

### TODAY'S LECTURE

**By popular request …**

- **Version control primer!**
- **Specifically, git via GitHub and GitLab**
- **Thanks: Mark Groves (Microsoft), Ilan Biala & Aaron Perley (CMU), Sharif U., & the HJCB Senior Design Team!**

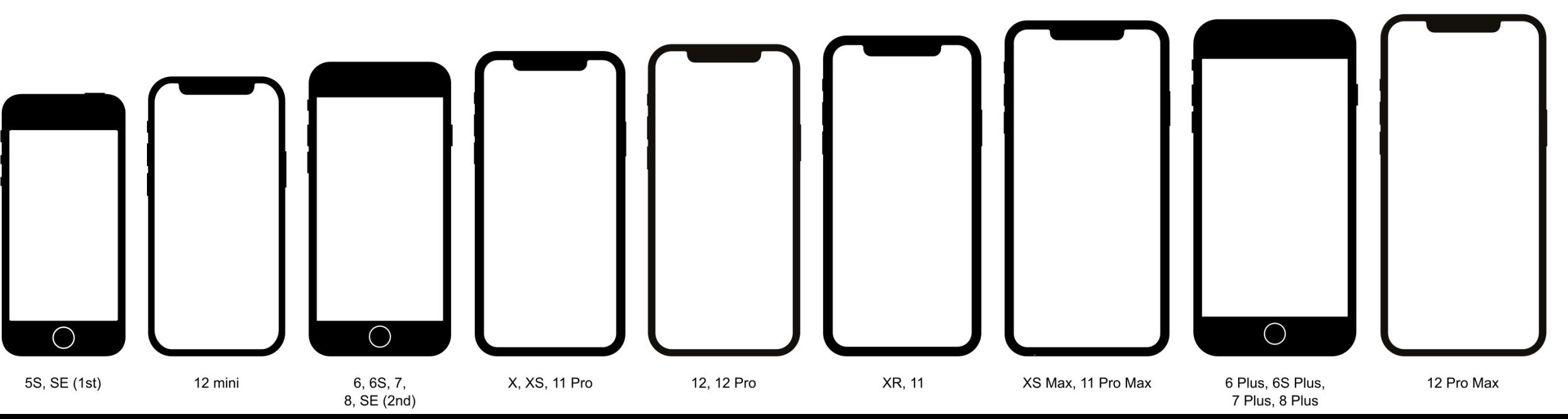

### WHAT IS VERSION CONTROL?

#### Aaron@HELIOS ~/112\_term\_project

-l s termproject\_actually\_final termproject\_final termproject\_handin termproject\_old\_idea termproject\_superfrogger termproject\_temp termproject\_this\_one\_works termproject\_v1

termproject\_v10 termproject\_v11 termproject\_v12 termproject\_v13 termproject\_v14 termproject\_v15 termproject\_v16 termproject\_v2

termproject\_v3 termproject\_v4 termproject\_v5 termproject\_v6 termproject\_v7 termproject\_v8 termproject\_v9

### DEVELOPMENT TOOL

#### **When working with a team, the need for a central repository is essential**

- Need a system to allow versioning, and a way to acquire the latest edition of the code
- A system to track and manage bugs was also needed

### GOALS OF VERSION CONTROL

**Be able to search through revision history and retrieve previous versions of any file in a project**

**Be able to share changes with collaborators on a project**

**Be able to confidently make large changes to existing files**

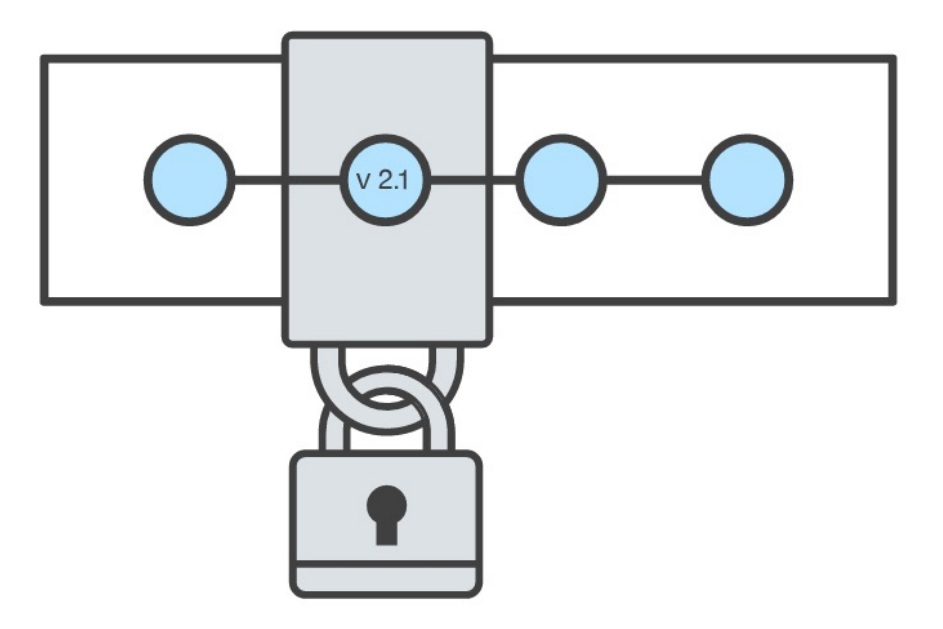

### NAMED FOLDERS APPROACH

**Can be hard to track**

**Memory-intensive**

**Can be slow**

**Hard to share**

**No record of authorship**

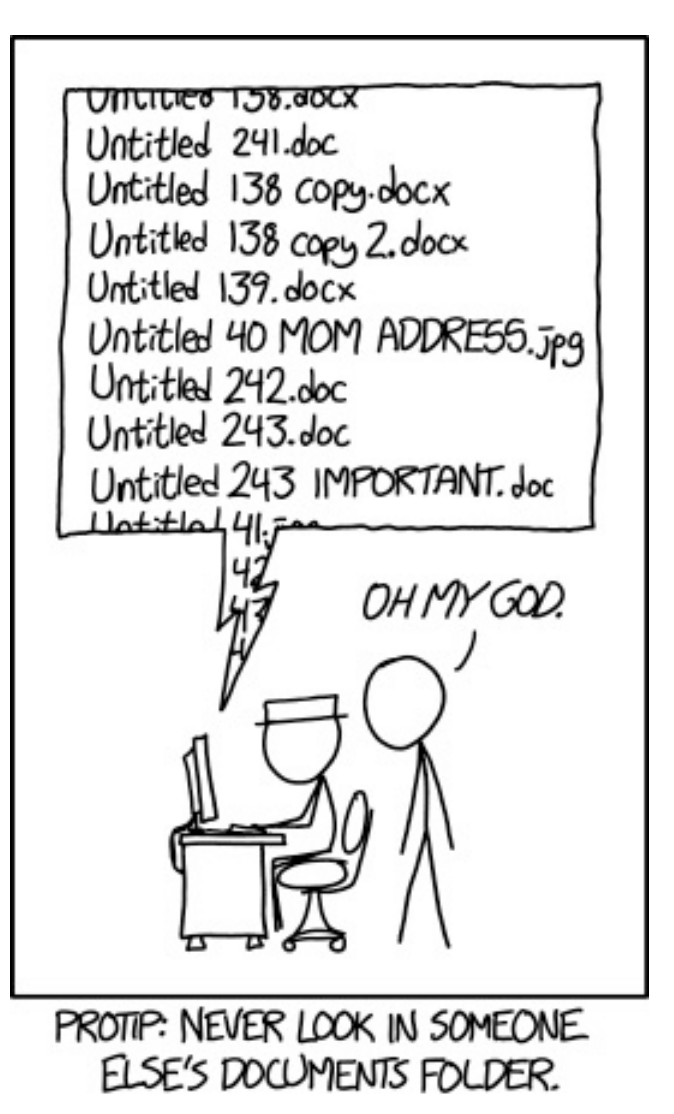

### LOCAL DATABASE OF VERSIONS APPROACH

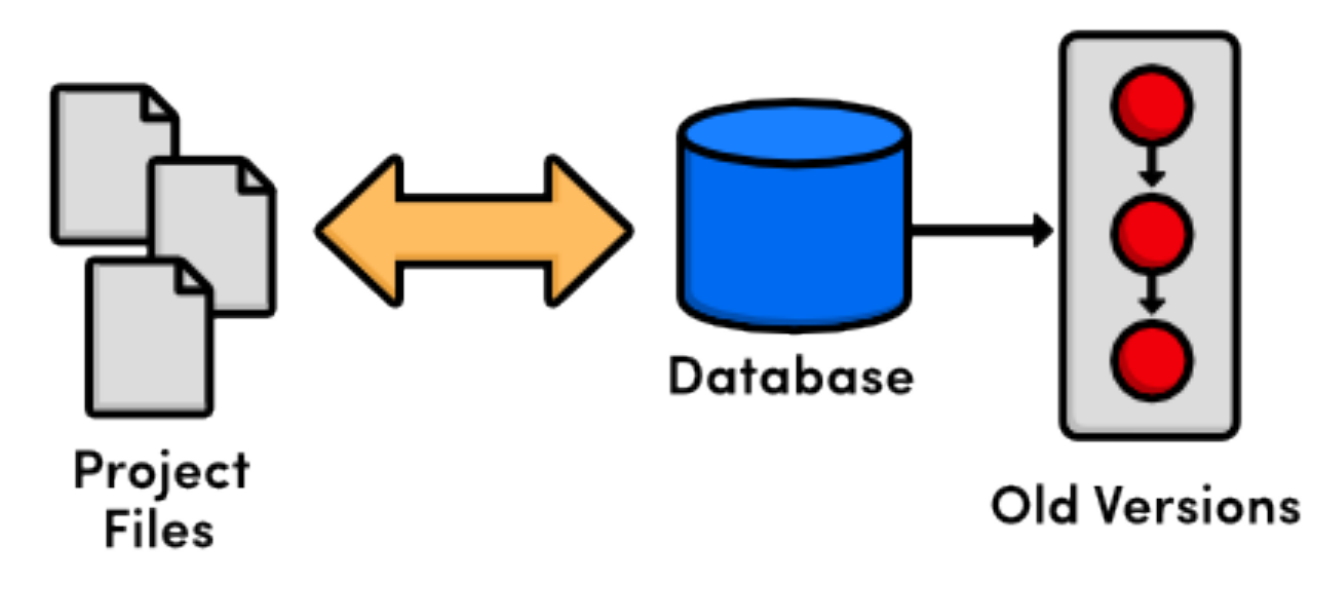

**Provides an abstraction over finding the right versions of files and replacing them in the project**

**Records who changes what, but hard to parse that**

**Can't share with collaborators**

### CENTRALIZED VERSION CONTROL SYSTEMS

**A central, trusted repository determines the order of commits ("versions" of the project)**

**Collaborators "push" changes (commits) to this repository.**

**Any new commits must be compatible with the most recent commit. If it isn't, somebody must "merge" it in.**

**Examples: SVN, CVS, Perforce**

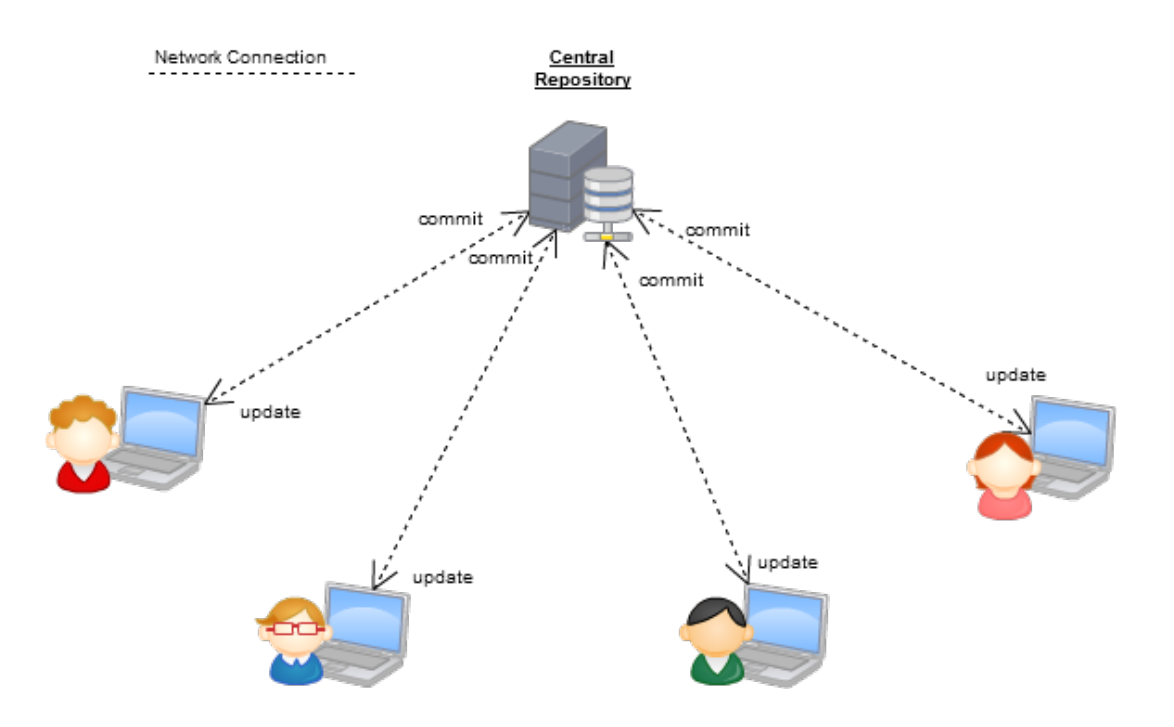

# DISTRIBUTED VERSION CONTROL SYSTEMS (DVCS)

**No central repository**

**Every repository has every commit**

**Examples: Git, Mercurial**

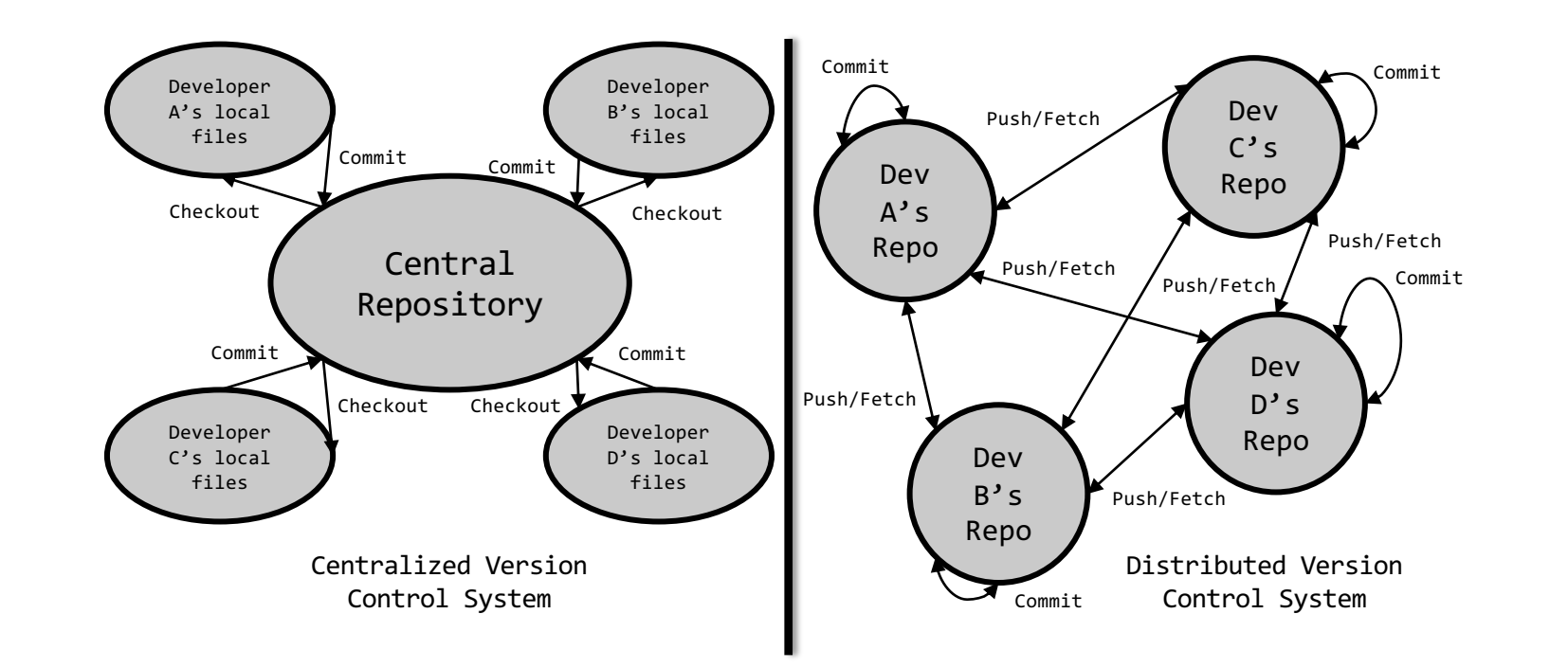

### WHAT IS GIT

**Git is a version control system**

**Developed as a repository system for both local and remote changes**

**Allows teammates to work simultaneously on a project**

**Tracks each commit, allowing for a detailed documentation of the project along every step**

**Allows for advanced merging and branching operations**

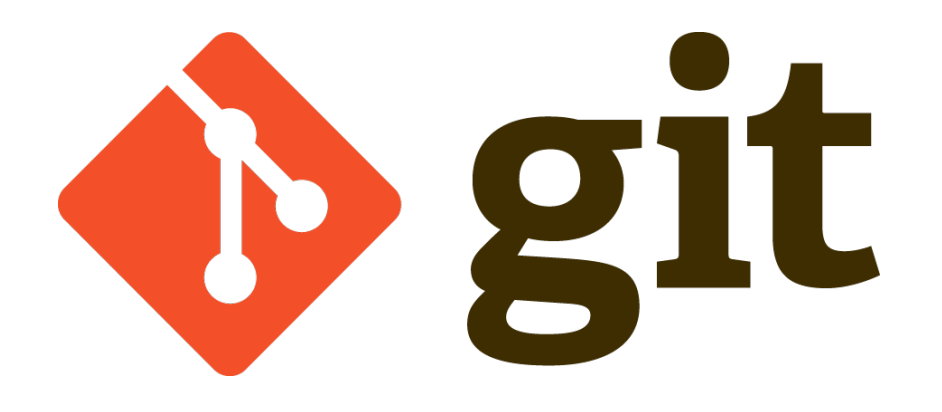

# A SHORT HISTORY OF GIT

**Linux kernel development**

**1991-2002**

**Changes passed around as archived file**

**2002-2005**

**Using a DVCS called BitKeeper**

**2005**

**Relationship broke down between two communities (BitKeeper licensing issues)**

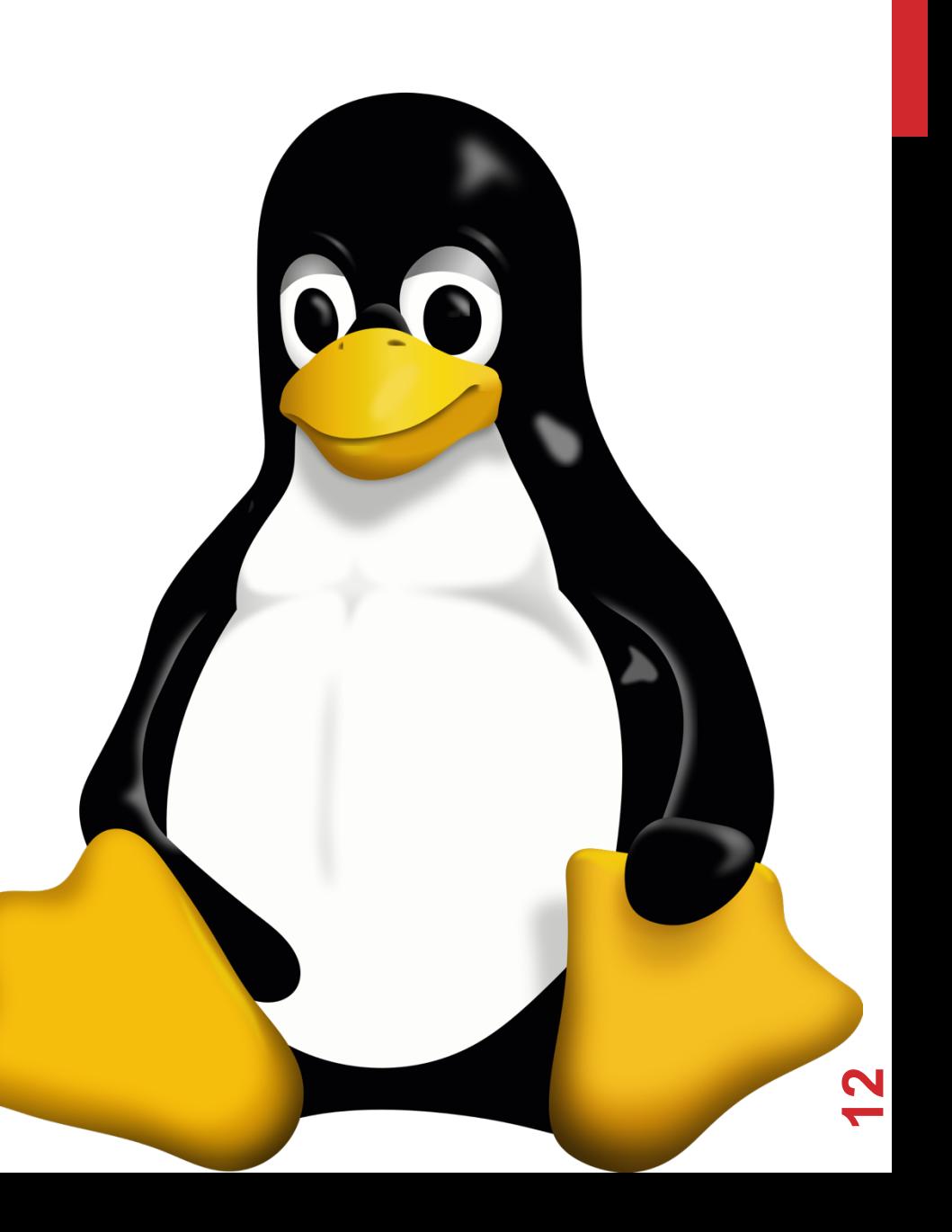

# A SHORT HISTORY OF GIT

#### **Goals:**

- Speed
- Simple design
- Strong support for non-linear development (thousands of parallel branches)
- Fully distributed not a requirement, can be centralized
- Able to handle large projects like the Linux kernel efficiently (speed and data size)

### A SHORT HISTORY OF GIT

#### **Popularity:**

- Git is now the most widely used source code management tool
- 50% of professional software developers use Git (often through GitHub) as their primary source control system

[citation needed, IMO much more  $\odot$ ]

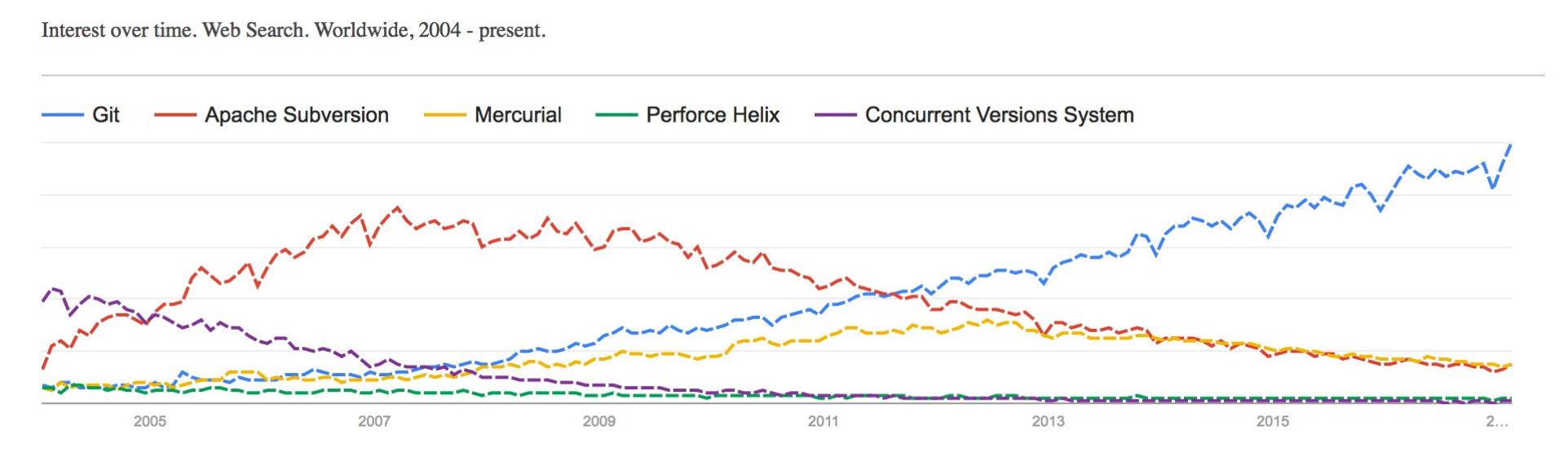

# GIT IN INDUSTRY

#### **Companies and projects currently using Git**

- Google
- Android
- Facebook
- Microsoft
- Netflix
- Linux
- Ruby on Rails
- Gnome
- KDE
- Eclipse
- X.org

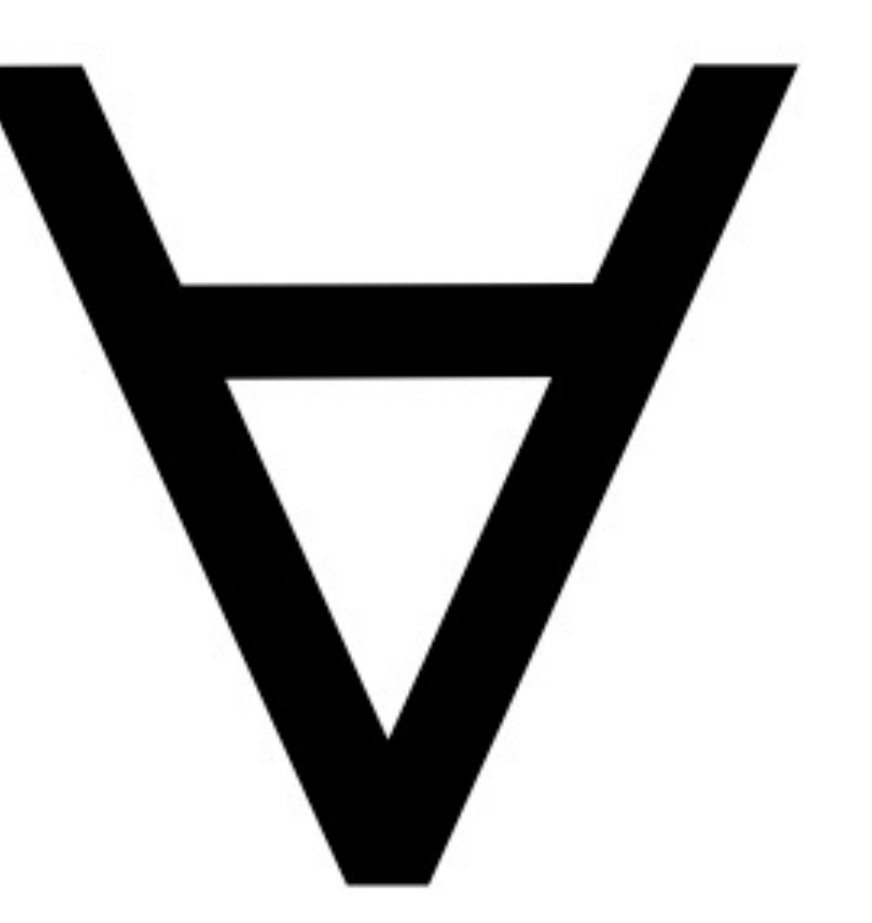

### GIT BASICS

#### **Snapshots, not changes**

- A picture of what all your files look like at that moment
- If a file has not changed, store a reference

#### **Nearly every operation is local**

- Browsing the history of project
- See changes between two versions

### WHY GIT IS BETTER

**Git tracks the content rather than the files**

**Branches are lightweight, and merging is a simple process**

**Allows for a more streamlined offline development process**

**Repositories are smaller in size and are stored in a single .git directory**

**Allows for advanced staging operations, and the use of stashing when working through troublesome sections**

#### **Why you should care:**

• Many places use legacy systems that will cause problems in the future – be the change you believe in!

#### **Git is much faster than SVN:**

- Coded in C, which allows for a great amount of optimization
- Accomplishes much of the logic client side, thereby reducing time needed for communication
- Developed to work on the Linux kernel, so that large project manipulation is at the forefront of the benchmarks

#### **Speed benchmarks:**

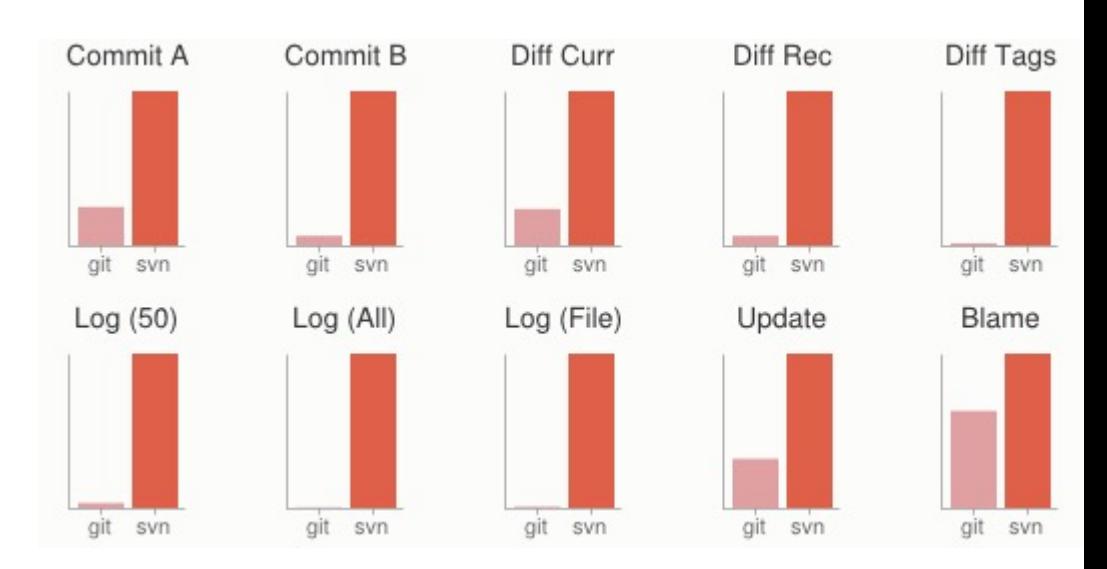

#### **Benchmarks performed by http://git-scm.com/about/small-**

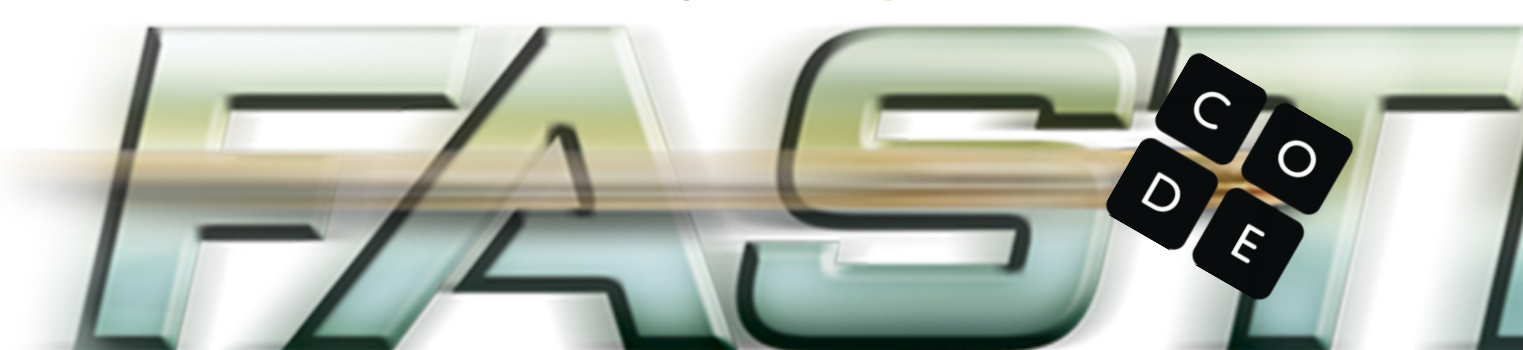

#### **Git is significantly smaller than SVN**

- All files are contained in a small decentralized .git file
- In the case of Mozilla's projects, a Git repository was 30 times smaller than an identical SVN repository
- Entire Linux kernel with 5 years of versioning contained in a single 1 GB .git file
- SVN carries two complete copies of each file, while Git maintains a simple and separate 100 bytes of data per file, noting changes and supporting operations

**Nice because you can (and do!) store the whole thing locally**

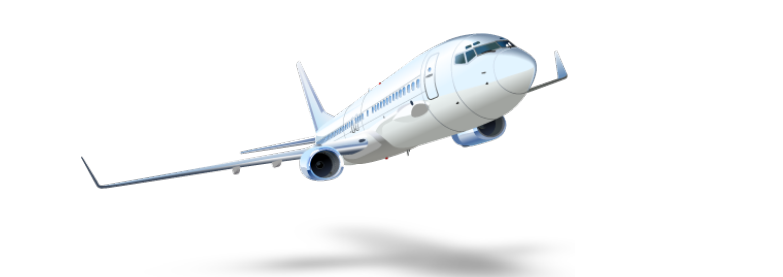

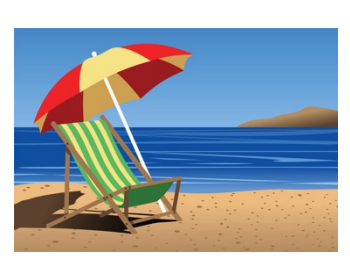

#### **Git is more secure than SVN**

- All commits are uniquely hashed for both security and indexing purposes
- Commits can be authenticated through numerous means
	- In the case of SSH commits, a key may be provided by both the client and server to guarantee authenticity and prevent against unauthorized access

#### **Git is decentralized:**

- Each user contains an individual repository and can check commits against itself, allowing for detailed local revisioning
- Being decentralized allows for easy replication and deployment
- In this case, SVN relies on a single centralized repository and is unusable without

#### **Git is flexible:**

- Due to it's decentralized nature, git commits can be stored locally, or committed through HTTP, SSH, FTP, or even by Email
- No need for a centralized repository
- Developed as a command line utility, which allows a large amount of features to be built and customized on top of it

**Data assurance: a checksum is performed on both upload and download to ensure sure that the file hasn't been corrupted.**

**Commit IDs are generated upon each commit:**

- Linked list style of commits
- Each commit is linked to the next, so that if something in the history was changed, each following commit will be rebranded to indicate the modification

#### **Branching:**

- Git allows the usage of advanced branching mechanisms and procedures
- Individual divisions of the code can be separated and developed separately within separate branches of the code
- Branches can allow for the separation of work between developers, or even for disposable experimentation
- Branching is a precursor and a component of the merging process

#### **Will give an example shortly.**

#### **Merging**

- The process of merging is directly related to the process of branching
- Individual branches may be merged together, solving code conflicts, back into the default or master branch of the project
- Merges are usually done automatically, unless a conflict is presented, in which case the user is presented with several options with which to handle the conflict

#### **Will give an example shortly.**

#### **Merging: content of the files is tracked rather than the file itself:**

- This allows for a greater element of tracking and a smarter and more automated process of merging
- SVN is unable to accomplish this, and will throw a conflict if, e.g., a file name is changed and differs from the name in the central repository
- Git is able to solve this problem with its use of managing a local repository and tracking individual changes to the code

### INITIALIZATION OF A GIT REPOSITORY

C:\> mkdir CoolProject C:\> cd CoolProject C:\CoolProject > git init Initialized empty Git repository in C:/CoolProject/.git C:\CoolProject > notepad README.txt C:\CoolProject > git add . C:\CoolProject > git commit -m 'my first commit' [master (root-commit) 7106a52] my first commit 1 file changed, 1 insertion(+) create mode 100644 README.txt

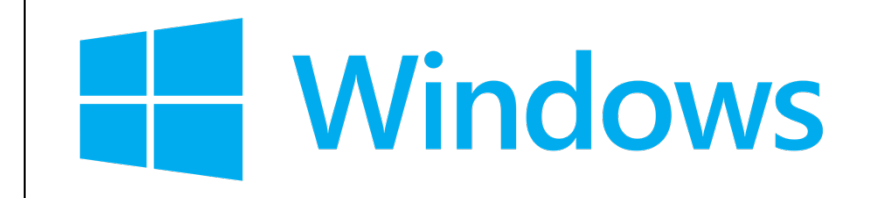

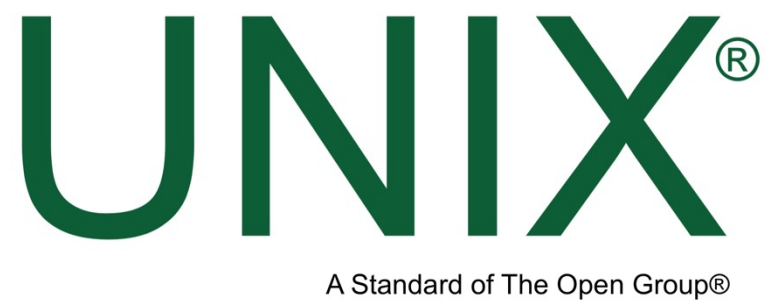

related to FreeBSD) and Linux (e.g., the Ubuntu distros many of you are running)

john@Johns-MBP  $\sim$  % mkdir cmsc320 && cd cmsc320 john@Johns-MBP cmsc320 % git init Initialized empty Git repository in /Users/john/cmsc320/.git/ john@Johns-MBP cmsc320 % touch README.md john@Johns-MBP cmsc320 % git add . -based systems such as MacOS (more  $j$  )  $\mathsf{john@Johns-MBP\,cmsc320}$  % git commit -m "First commit!"

### GIT BASICS I

#### **The three (or four) states of a file:**

- **Modified:**
	- File has changed but not committed
- **Staged:**
	- Marked to go to next commit snapshot
- **Committed:**
	- Safely stored in local database
- **Untracked!**
	- Newly added or removed files

### GIT BASICS II

**Three main areas of a git project:**

- **Working directory**
	- Single checkout of one version of the project.
- **Staging area**
	- Simple file storing information about what will go into your next commit
- **Git directory**
	- What is copied when cloning a repository

### GIT BASICS III

**Three main areas of a git project:**

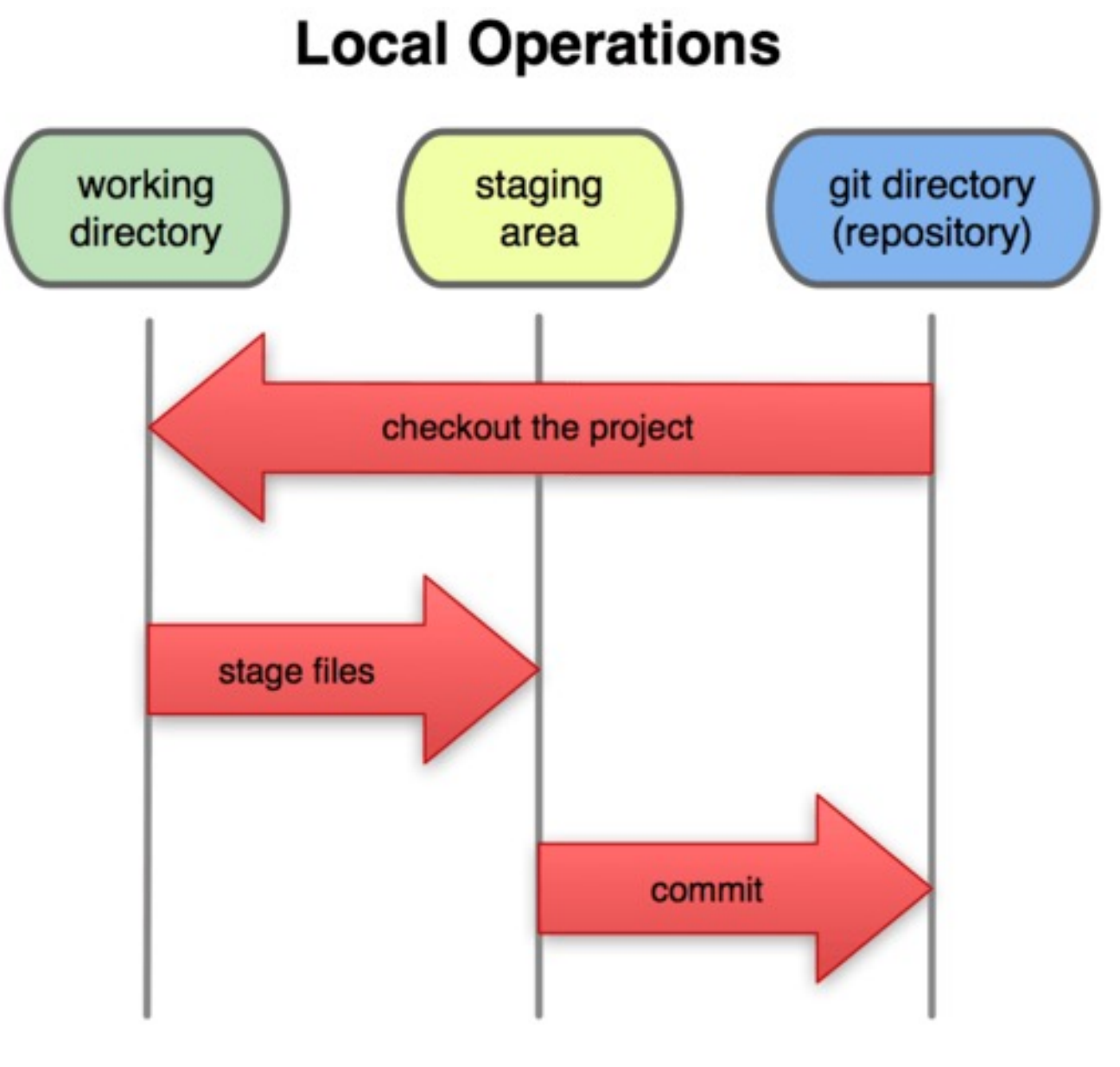

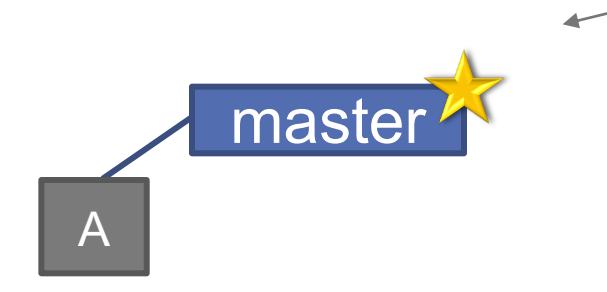

(Default branch is called "master"; your first commit will be on this branch. Starting October 1, 2020, this will be called "main" on GitHub.)

#### > git commit –m 'my first commit'

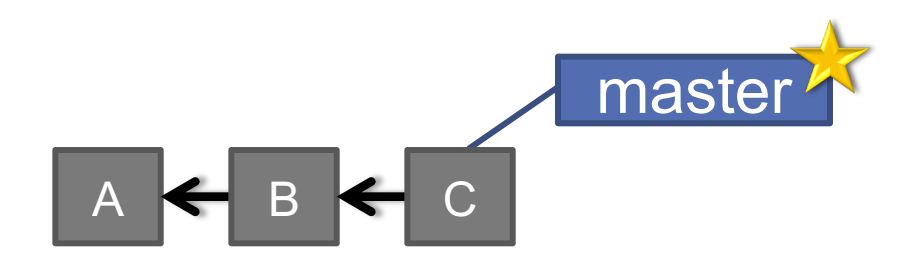

> git commit (x2)

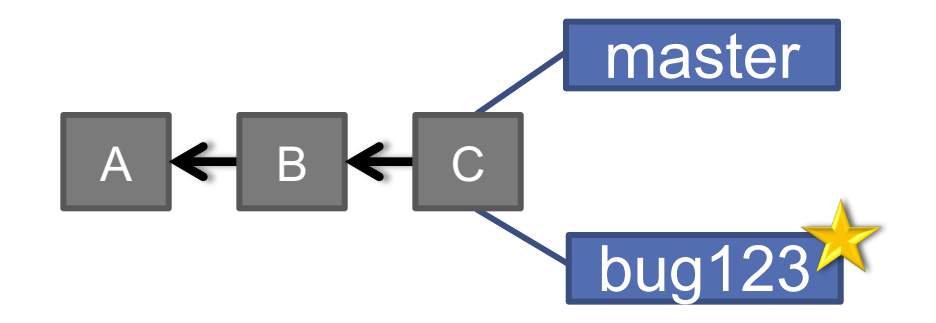

#### > git checkout -b bug123

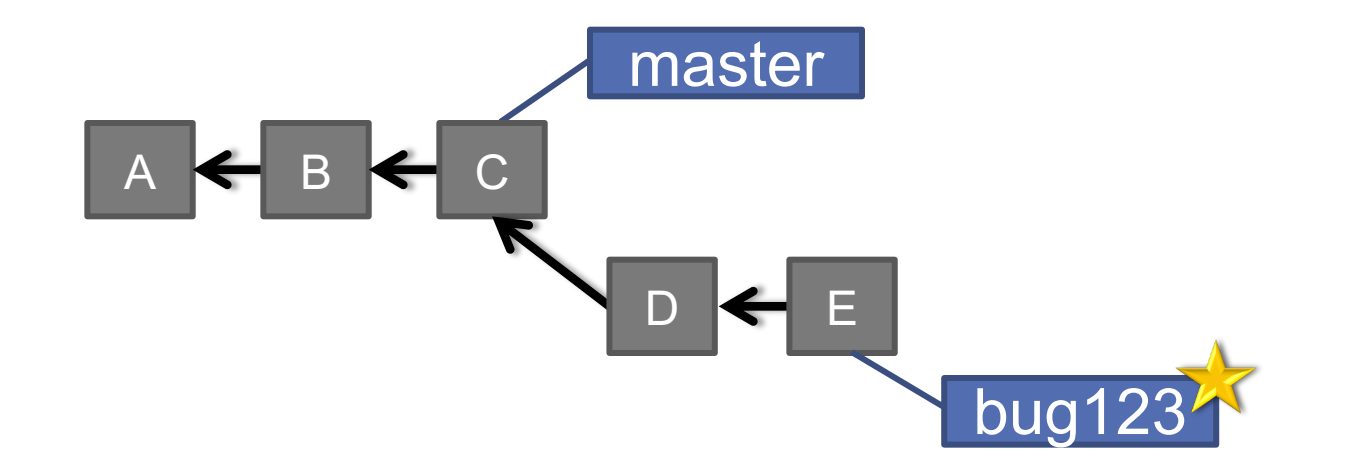

> git commit (x2)

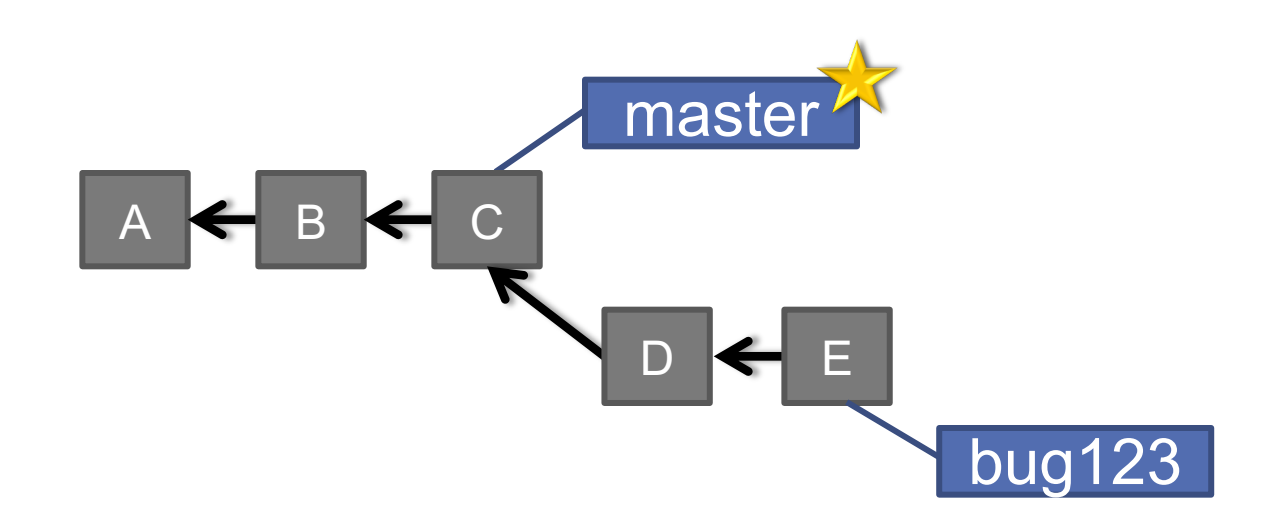

> git checkout master

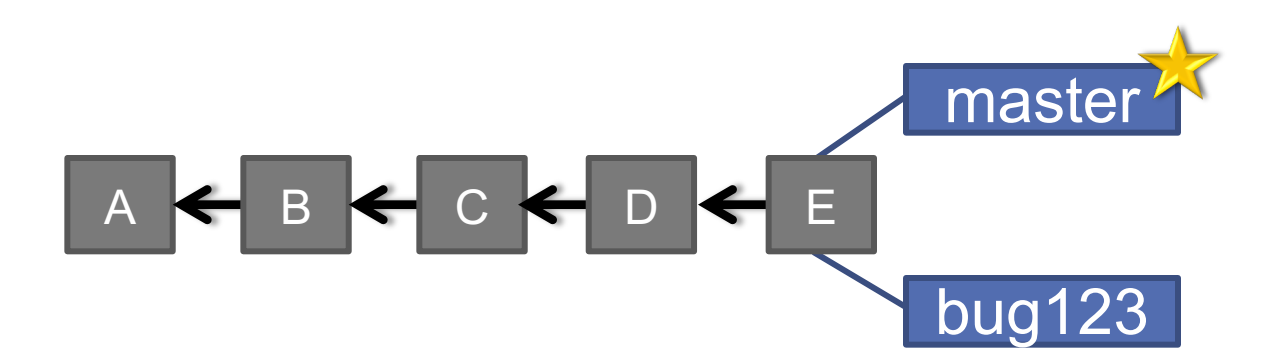

> git merge bug123

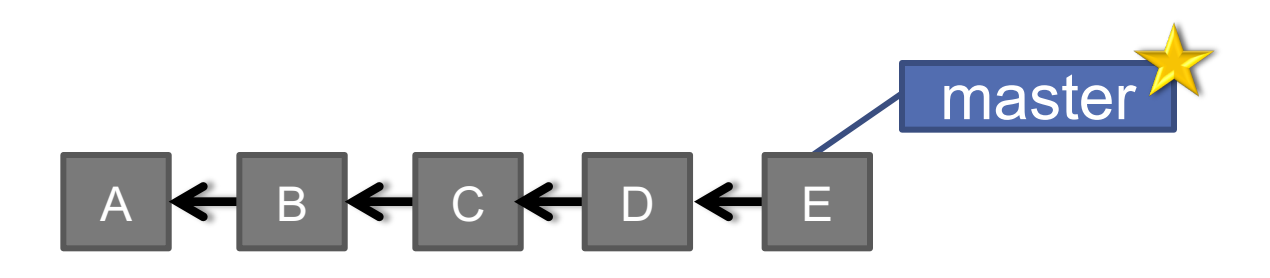

> git branch -d bug123

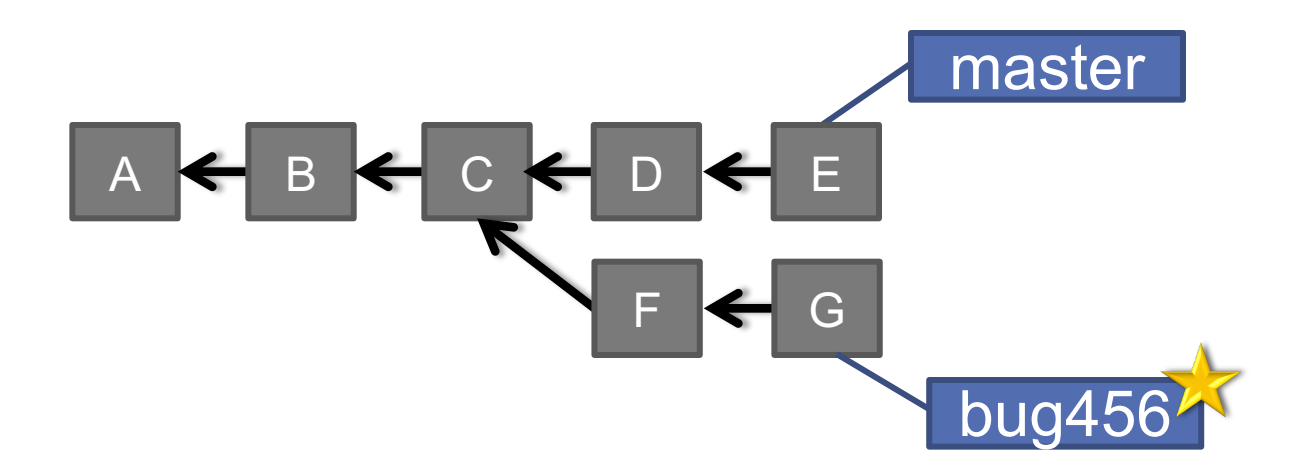

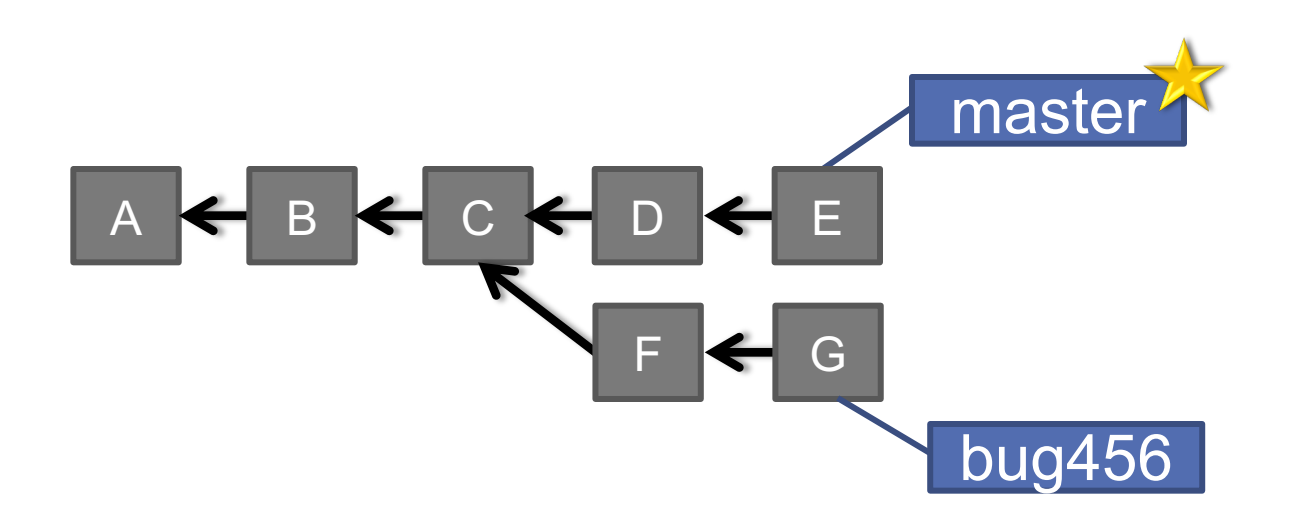

> git checkout master

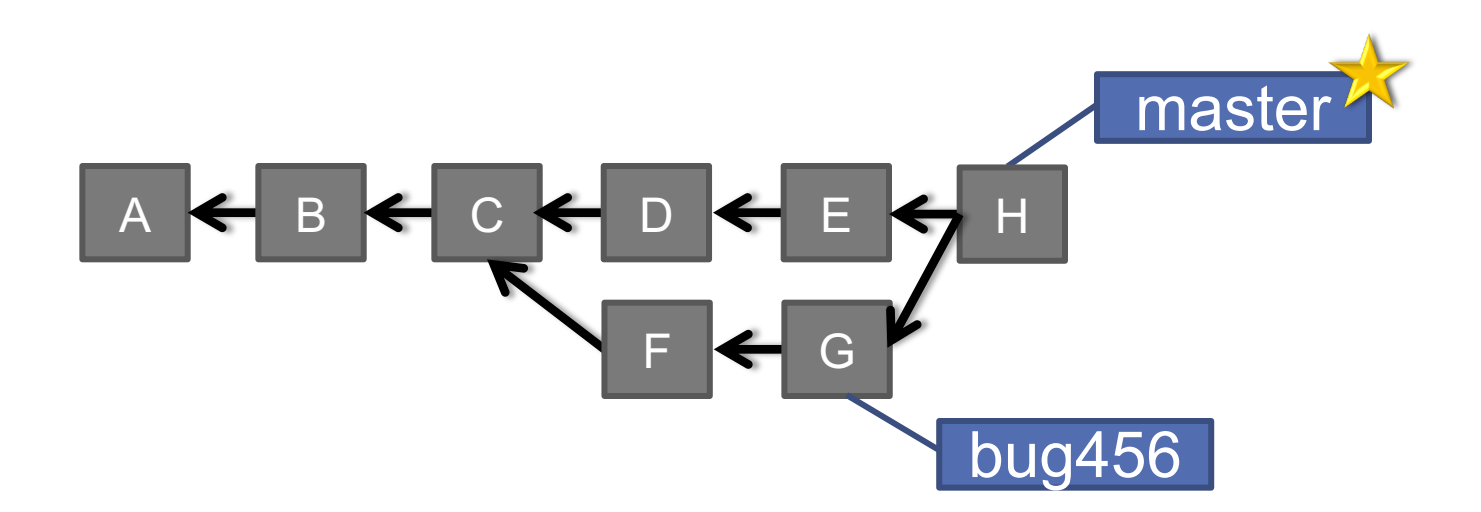

> git merge bug456

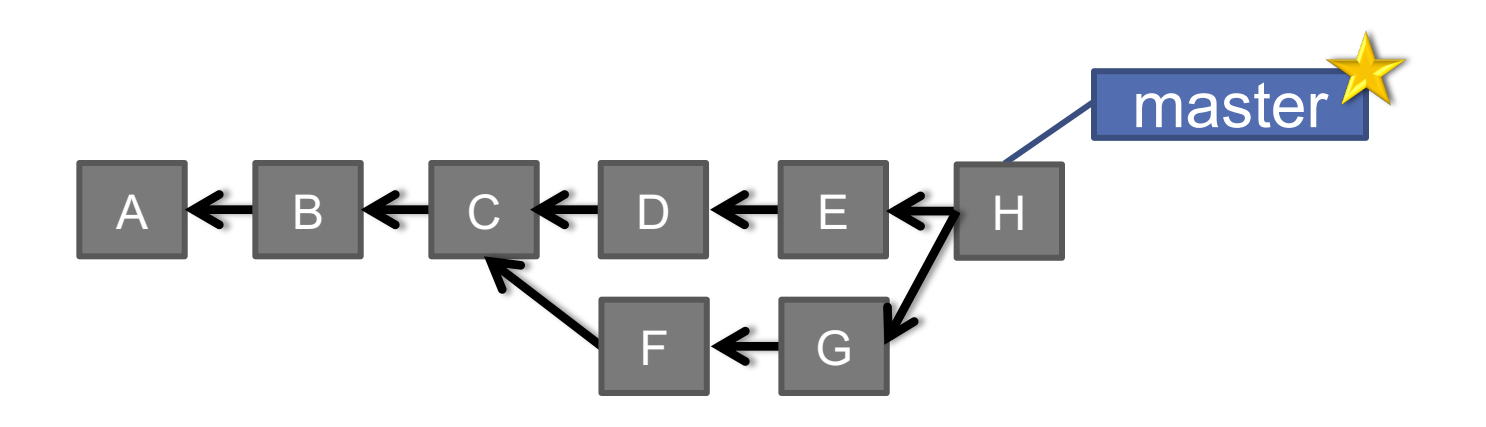

> git branch -d bug456

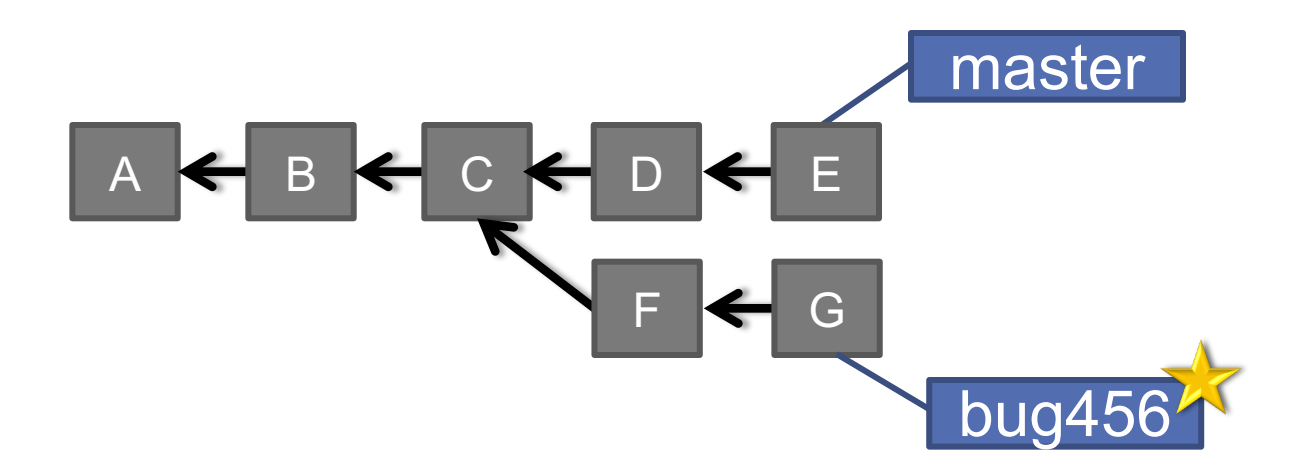

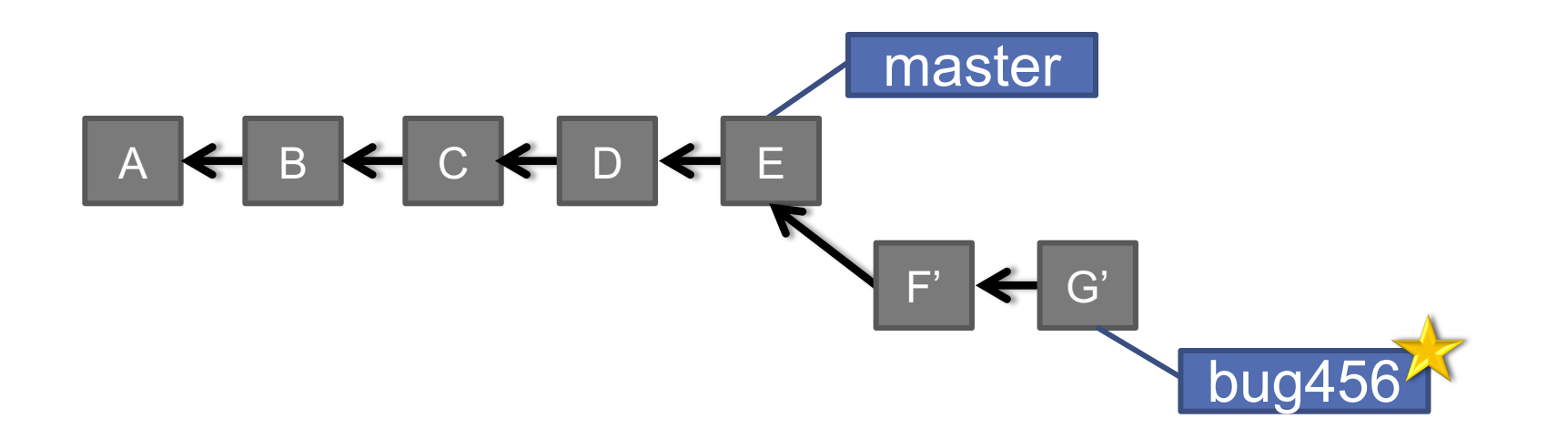

#### > git rebase master

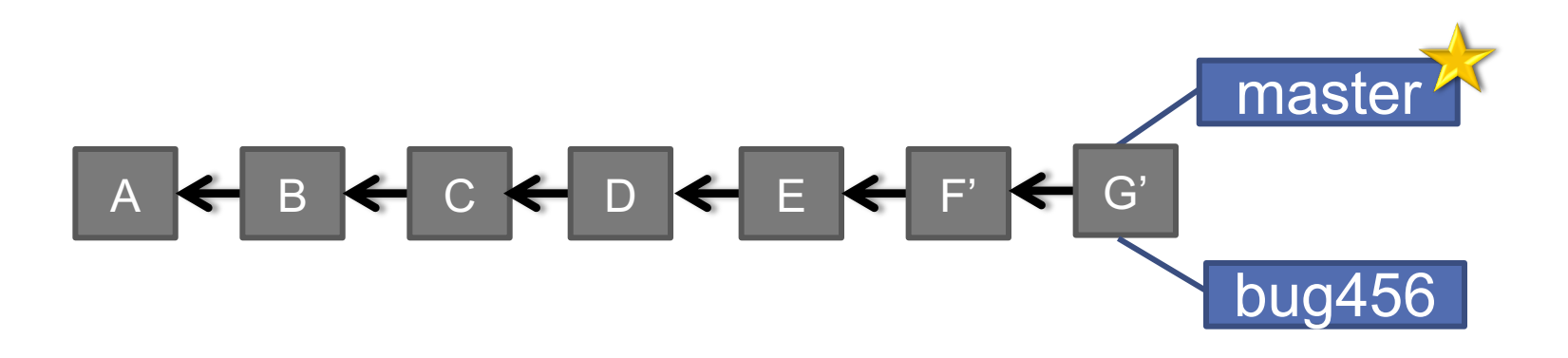

> git checkout master

> git merge bug456

### WHEN TO BRANCH?

#### **General rule of thumb:**

• **Anything in the master branch is always deployable.**

#### **Local branching is very lightweight!**

- New feature? Branch!
- Experiment that you won't ever deploy? Branch!

#### **Good habits:**

- Name your branch something descriptive (add-like-button, refactor-jobs, create-ai-singularity)
- Make your commit messages descriptive, too!

### SO YOU WANT SOMEBODY ELSE [TO HOST THIS FOR YOU](https://github.com/maxbbraun/trump2cash)) …

**Git: general distributed version control system**

**GitHub / BitBucket / GitLab / ...: hosting services for git reposition** 

**In general, GitHub is the most popular:**

Lots of big projects (e.g., Python, Bootstrap, Angular, D3, r **Studio)**

**Lots of ridiculously awesome/"awesome" projects (e.g., https://github.com/maxbbraun/trump2cash)**

**There are reasons to use the competitors (e.g., private reportly control)**

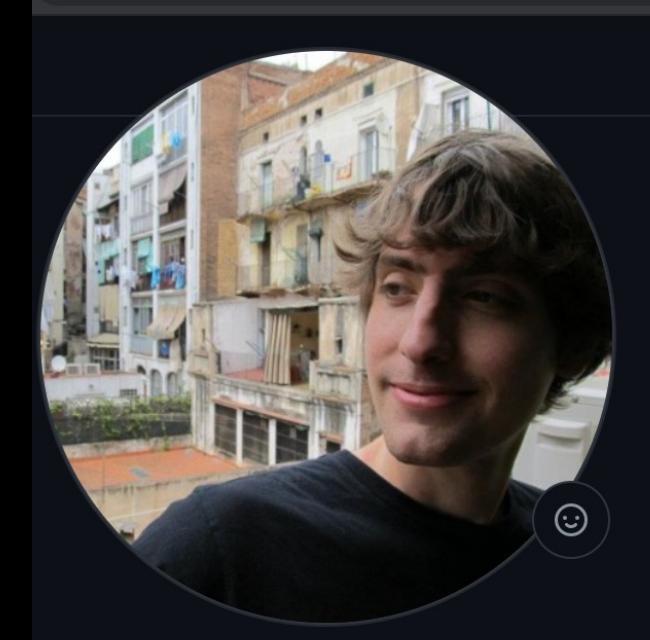

#### John P. Dickerson JohnDickerson

Assistant Professor of Computer Science, University of Maryland; Ph.D. in Computer Science, Carnegie Mellon University

**Edit profile** 

 $\mathfrak{p}$ 

Fri

At 90 followers · 40 following · ☆ 90

- ill University of Maryland
- Washington, DC
- $\mathcal{O}$  http://jpdickerson.com
- **v** @johnpdickerson

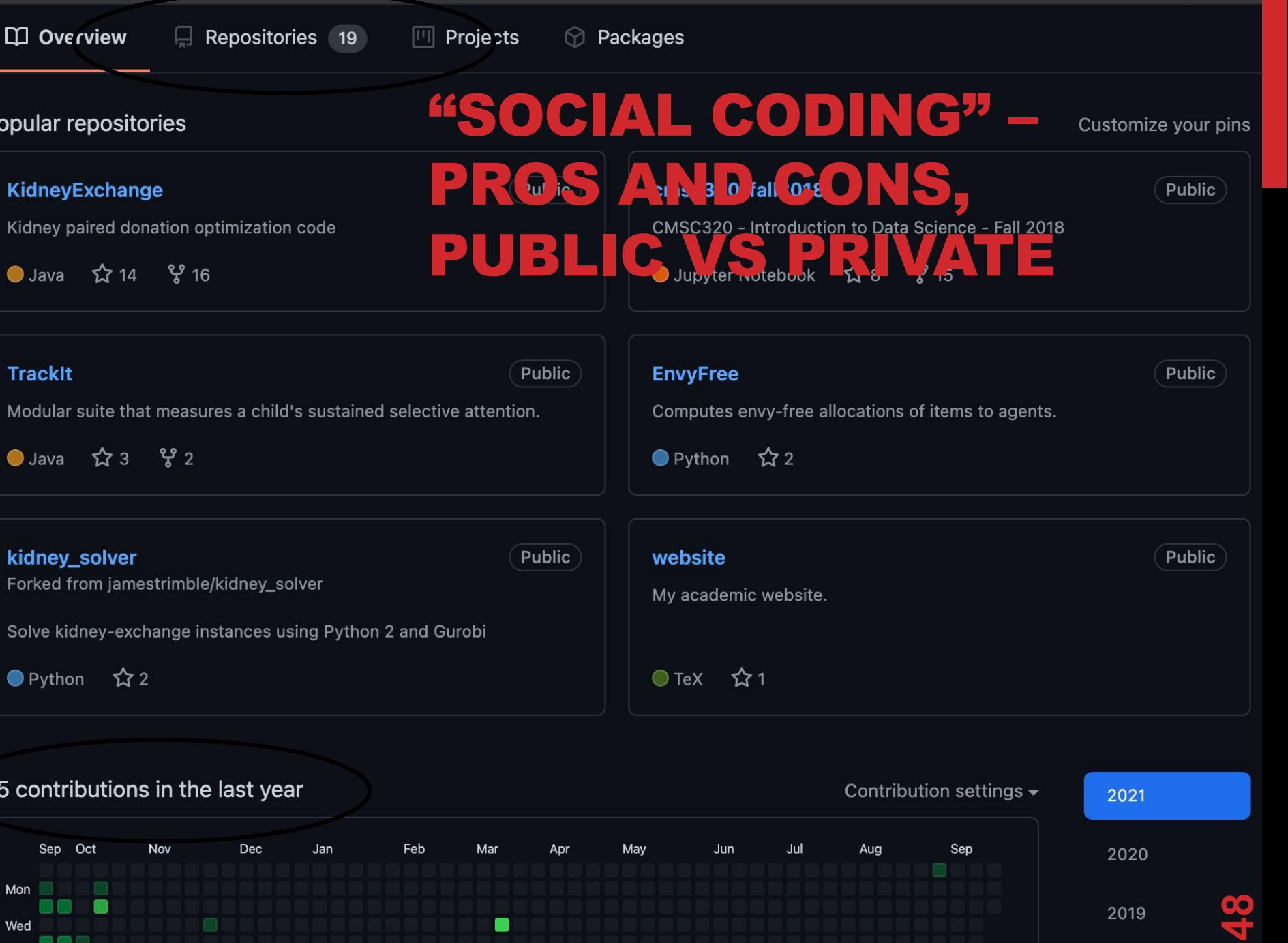

 $2010$ 

# REVIEW: HOW TO USE

#### **Git commands for everyday usage are relatively simple**

- **git pull**
	- [Get the latest changes to the code](https://guides.github.com/activities/hello-world/)
- **git add .**
	- Add any newly created files to the repository for tracking
- **git add –u**
	- Remove any deleted files from tracking and the repository
- **git commit –m 'Changes'**
	- Make a version of changes you have made
- **git push**

• Deploy the latest changes to the central repository **Make a repo on GitHub and clone it to your machine:**

• https://guides.github.com/activities/hello-world/

# STUFF TO CLICK ON

#### **Git**

• [http://git-scm.com/](https://git.wiki.kernel.org/index.php/GitSvnComparison)

#### **GitHub**

- https://github.com/
- https://guides.github.com/activities/hello-world/
- ^-- Just do this one. You'll need it for your tutorial  $\odot$ . **GitLab**
- http://gitlab.org/

#### **Git and SVN Comparison**

• https://git.wiki.kernel.org/index.php/GitSvnComparison